## **Wskazówki pomocne w wyszukiwaniu kodów CN za pomocą systemu ISZTAR (np. dot. GTU).**

W związku z licznymi zapytaniami podatników dotyczącymi klasyfikacji taryfowej miedzy innymi dla potrzeb przyporządkowania sprzedawanych towarów do odpowiedniego symbolu GTU informujemy, że użytecznym narzędziem pozwalającym na ustalenie właściwego kod CN jest przeglądarka taryfowa ISZTAR4.

Kod Wspólnej Taryfy Celnej (WTC) można ustalić samodzielnie przy wykorzystaniu przeglądarki taryfowej ["Informacyjnego Systemu Zintegrowanej Taryfy Celnej –](http://ext-isztar4.mf.gov.pl/taryfa_celna/) [ISZTAR4](http://ext-isztar4.mf.gov.pl/taryfa_celna/)...

W przeglądarce są prezentowane zarówno dane unijne (cła, inne środki) pochodzące z systemu TARIC oraz polskie dane narodowe (podatki VAT i akcyza), a także niektóre krajowe środki pozataryfowe nie zintegrowane w bazie TARIC.W systemie dostępne są również uwagi do sekcji i działów oraz Noty Wyjaśniające do Nomenklatury Scalonej (CN) i do Systemu Zharmonizowanego (HS).

Przeglądania WTC i ustalenia właściwego kodu należy dokonywać hierarchicznie, przechodząc poprzez tzw. drzewo nomenklatury. Należy kolejno uwzględniać właściwą: sekcję (cyfra rzymska), dział (2 cyfry arabskie), pozycję (4 cyfry arabskie), podpozycję (6 cyfr arabskich), kod CN (8 cyfr arabskich), kod TARIC (10 cyfr arabskich), który może być dodatkowo uszczegółowiony o 4 znaki – kod dodatkowy TARIC (cyfry arabskie lub litery). Przeglądarka taryfowa posiada m.in. funkcje wyszukiwania tekstowego – w systemie są dostępne szczegółowe wskazówki dla tego typu wyszukiwania.

Ponadto w systemie Zintegrowanej Taryfy Celnej ISZTAR4 udostępnione zostało nowe narzędzie – [Przeglądarka Alfabetycznego](https://ext-isztar4-test.mf.gov.pl/taryfa_celna/GoodsIndexAlpha) Indeksu Towarów (AIT) .

Jest to narzędzie pomocnicze w klasyfikacji towarów, ułatwiające odnalezienie w Taryfie celnej towarów, które nie są w niej wymienione z nazwy. AIT ma za zadanie, w miarę szybkie i bezproblemowe odnalezienie w 4 cyfrowej pozycji, czy 6 cyfrowej podpozycji poszukiwanego towaru, a następnie odesłanie do obecnie istniejącego drzewa nomenklatury.

## **Przeglądanie drzewa nomenklatury**

Nomenklatura towarowa, czyli zbiór kodów towarów, zbudowana jest jako hierarchicznie uporządkowane drzewo. Po kliknięciu przycisku Przeglądanie drzewa nomenklatury Przeglądarka Taryfowa wyświetla ekran Drzewo nomenklatury , z [listą](http://ext-isztar4.mf.gov.pl/taryfa_celna/browseNomen.xhtml?suffix=80&country=&lang=PL&page=1&date=20201202)  [sekcji.](http://ext-isztar4.mf.gov.pl/taryfa_celna/browseNomen.xhtml?suffix=80&country=&lang=PL&page=1&date=20201202) Z tej listy, klikając numer wybranej sekcji, można przejść do listy działów (kod dwucyfrowy), następnie odpowiednio do listy pozycji (kod czterocyfrowy), podpozycji (kod sześciocyfrowy), nomenklatury scalonej - CN (kod ośmiocyfrowy) oraz nomenklatury TARIC (kod dziesięciocyfrowy), która znajduje się na najniższym poziomie drzewa.

Do wszystkich sekcji dodane są dwa linki: Uwagi i Noty. Pierwszy link pozwala przejść do uwag prawnych do sekcji, natomiast drugi do not wyjaśniających do sekcji. Nie znaczy to, że do każdej sekcji dowiązane są fizycznie uwagi i noty; w rzeczywistości tylko niektóre sekcje mają aktualnie takie dowiązania. Linki wskazują jednak, że Uwagi i Noty mogą być dowiązane do dowolnych sekcji.

Przykładowo:

Części i akcesoria do pojazdów silnikowych objętych pozycjami od 8701 do 8705 klasyfikowane są do pozycji 8708.

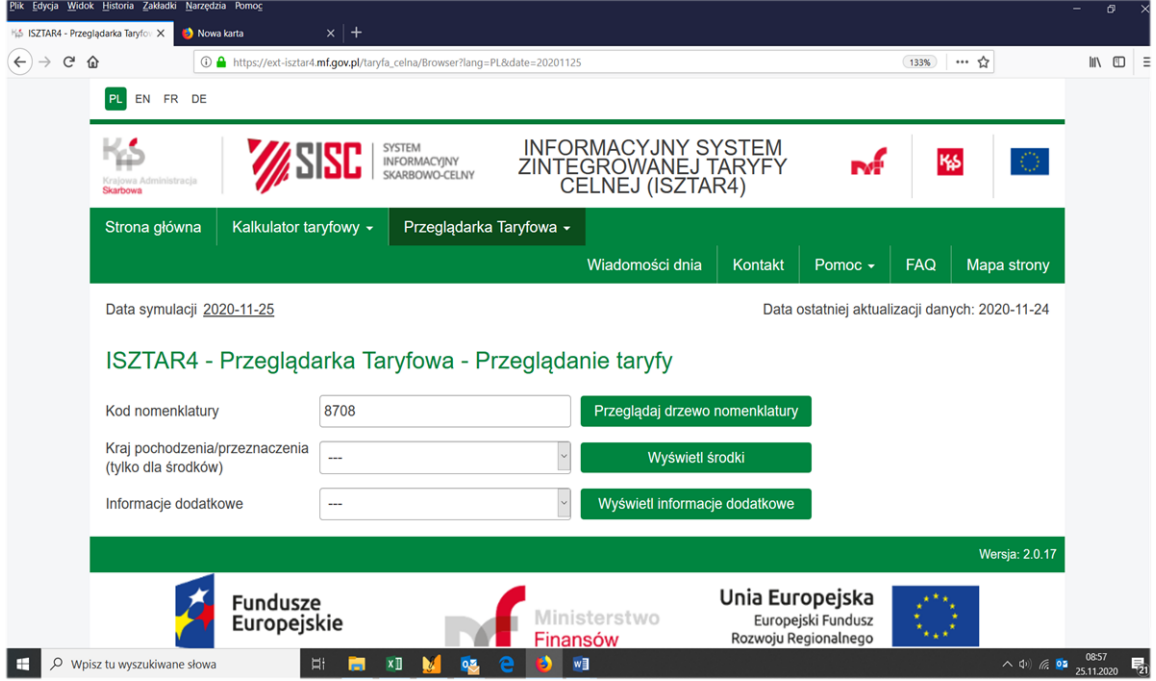

Po kliknięciu przeglądaj drzewo nomenklatury drzewo nomenklatury rozwija się i pojawiają się podpozycje [części samochodowych klasyfikowanych do pozycji 8708.](http://ext-isztar4.mf.gov.pl/taryfa_celna/browseNomen.xhtml?cnCode=8708&suffix=80&country=&lang=PL&page=1&date=20201202)

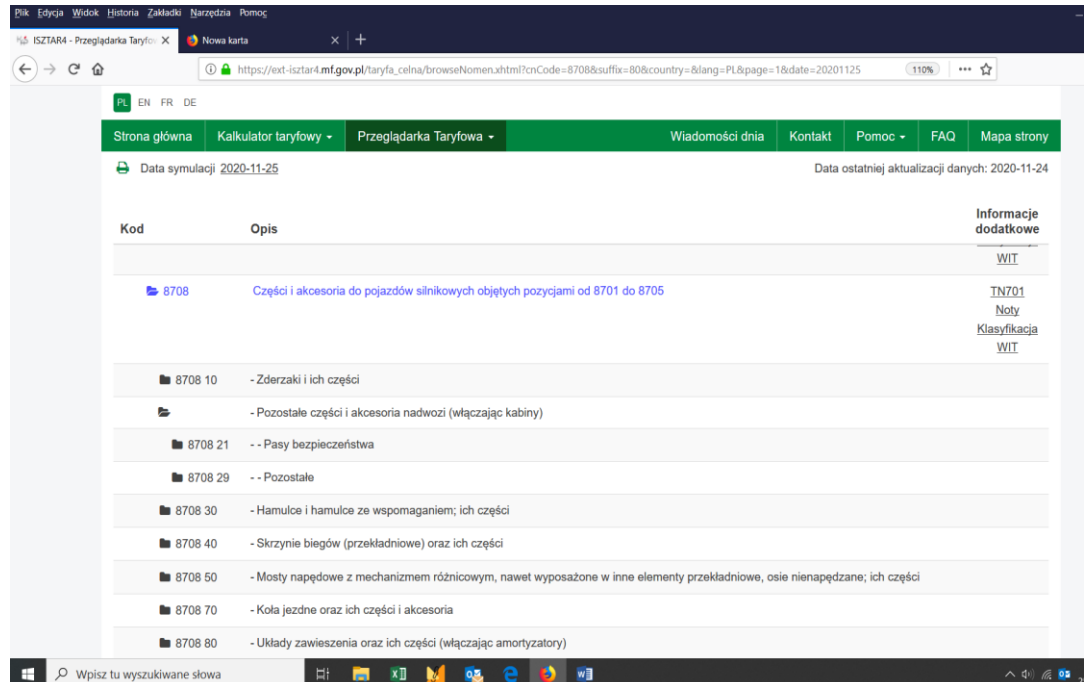

## **Wyszukiwanie tekstowe**

Wyszukiwanie tekstowe jest wyszukiwaniem informacji dodatkowych, uzupełnionych przez Opisy kodów nomenklatury, według wyrażenia tekstowego. Gdy, na przykład, wprowadzono wyrażenie "saletra" oraz wybrano obszar informacji dodatkowych: "Wszystkie obszary", Przeglądarka Taryfowa wyświetla wszystkie obszary, w których [występuje słowo "saletra".](https://ext-isztar4.mf.gov.pl/taryfa_celna/searchResults.xhtml?text=saletra&page=1&type=ALL&t=102&l=205&lang=PL&date=20201202) Przeszukiwane są tylko te informacje dodatkowe, które są ważne na wprowadzoną datę ważności danych (datę tą można zmienić).

Niezależnie od tego, czy w wybranym obszarze wyszukiwania znaleziono jedno czy więcej wystąpień wprowadzonego wyrażenia, wyszukane informacje wyświetlane są na początku jako lista identyfikatorów. Po kliknięciu odpowiedniego identyfikatora, w przeglądarce wyświetla się cała informacja dodatkowa z podświetlonymi wystąpieniami wyrażenia tekstowego.

Więcej informacji dotyczących korzystania z przeglądarki Isztar4 znajduje się w zakładce **[Pomoc](https://ext-isztar4.mf.gov.pl/taryfa_celna/Help?lang=PL&date=20201125&t=105#HOME)**.